# **Boletim Técnico**

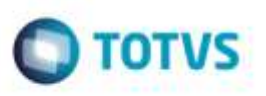

## **Importação de XML CT-e - Valor Total do Documento de Frete**

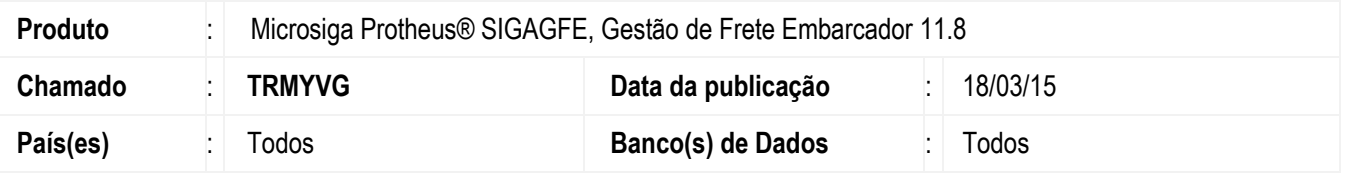

Existem casos em que a transportadora não considera o pedágio como valor do serviço prestado devido ao fato deste componente não entrar na base dos impostos, porém este faz parte do valor a receber. Sendo assim, a transportadora envia no XML do **CT-e**, o valor da tag **vPrest** sem o valor do pedágio e na tag **vRec** o valor dos serviços prestados somado ao valor do pedágio.

Efetuada melhoria na rotina **Importação de CT-e** (**GFEA118**) para quando for identificada ocorrência da situação acima citada, o Sistema considere o valor a receber como o valor total do documento de frete. Desta forma, ao realizar a importação do documento não serão geradas iconsistências.

Para viabilizar essa melhoria, é necessário aplicar o pacote de atualizações (*Patch*) deste chamado.

## **Procedimento para Utilização**

#### **Passos para o teste:**

- 1. Em **Gestão de Frete Embarcador** (**SIGAGFE**), acesse **Integrações** > **CT-e** > **Importar CT-e**.
	- Realize a importação de um arquivo **XML CT-e** no qual o valor do serviço prestado (tag **vPrest**) esteja sem o valor do

componente pedágio e o valor a receber (tag **vRec**) possua o valor do serviço prestado somado ao valor do pedágio.

- Visualize a importação e verifique o valor total do documento de frete (aba **Arquivo** > campo **Valor docto**).
- O Sistema deverá importar o valor contido na tag **vRec**.

### **Informações Técnicas**

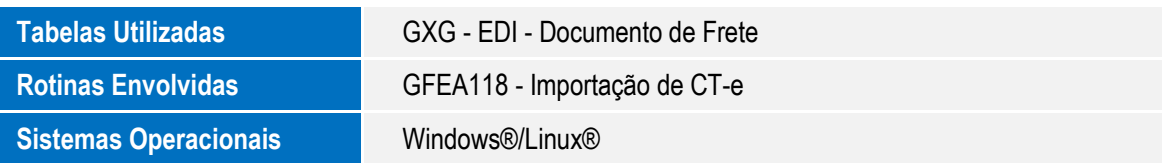